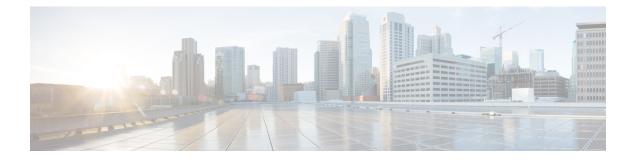

# **Configuring DNS Servers**

This chapter includes the following sections:

- DNS Servers in Cisco UCS, page 1
- Configuring a DNS Server, page 1
- Deleting a DNS Server, page 2

## **DNS Servers in Cisco UCS**

You need to specify an external DNS server for each Cisco UCS domain to use if the system requires name resolution of hostnames. For example, you cannot use a name such as www.cisco.com when you are configuring a setting on a fabric interconnect if you do not configure a DNS server. You would need to use the IP address of the server, which can be either an IPv4 or an IPv6 address. You can configure up to four DNS servers for each Cisco UCS domain.

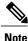

When you configure multiple DNS servers, the system searches for the servers only in any random order. If a local management command requires DNS server lookup, it can only search for three DNS servers in random order.

## **Configuring a DNS Server**

### Procedure

|        | Command or Action              | Purpose                      |
|--------|--------------------------------|------------------------------|
| Step 1 | UCS-A# scope system            | Enters system mode.          |
| Step 2 | UCS-A /system # scope services | Enters system services mode. |

|        | Command or Action                                                  | Purpose                                                                              |
|--------|--------------------------------------------------------------------|--------------------------------------------------------------------------------------|
| Step 3 | UCS-A /system/services # create dns<br>{ <i>ip-addr ip6-addr</i> } | Configures the system to use the DNS server with the specified IPv4 or IPv6 address. |
| Step 4 | UCS-A /system/services # commit-buffer                             | Commits the transaction to the system configuration.                                 |

The following example configures a DNS server with the IPv4 address 192.168.200.105 and commits the transaction:

```
UCS-A# scope system
UCS-A /system # scope services
UCS-A /system/services # create dns 192.168.200.105
UCS-A /system/services* # commit-buffer
UCS-A /system/services #
The following example configures a DNS server with the USA
```

The following example configures a DNS server with the IPv6 address 2001:db8::22:F376:FF3B:AB3F and commits the transaction:

#### UCS-A# scope system UCS-A /system # scope services UCS-A /system/services # create dns 2001:db8::22:F376:FF3B:AB3F UCS-A /system/services\* # commit-buffer UCS-A /system/services #

### **Deleting a DNS Server**

### **Procedure**

|        | Command or Action                                            | Purpose                                               |
|--------|--------------------------------------------------------------|-------------------------------------------------------|
| Step 1 | UCS-A# scope system                                          | Enters system mode.                                   |
| Step 2 | UCS-A /system # scope services                               | Enters system services mode.                          |
| Step 3 | UCS-A /system/services # <b>delete dns</b><br><i>ip-addr</i> | Deletes the NTP server with the specified IP address. |
| Step 4 | UCS-A /system/services # commit-buffer                       | Commits the transaction to the system configuration.  |

The following example deletes the DNS server with the IP address 192.168.200.105 and commits the transaction:

```
UCS-A# scope system
UCS-A /system # scope services
UCS-A /system/services # delete dns 192.168.200.105
UCS-A /system/services* # commit-buffer
UCS-A /system/services #
```